## **Manage registered Instances**

You can manage the instances registered and monitored by SQL Workload Analysis from the **Ma nage SQL Server Instances** option in the **Administration** tab.

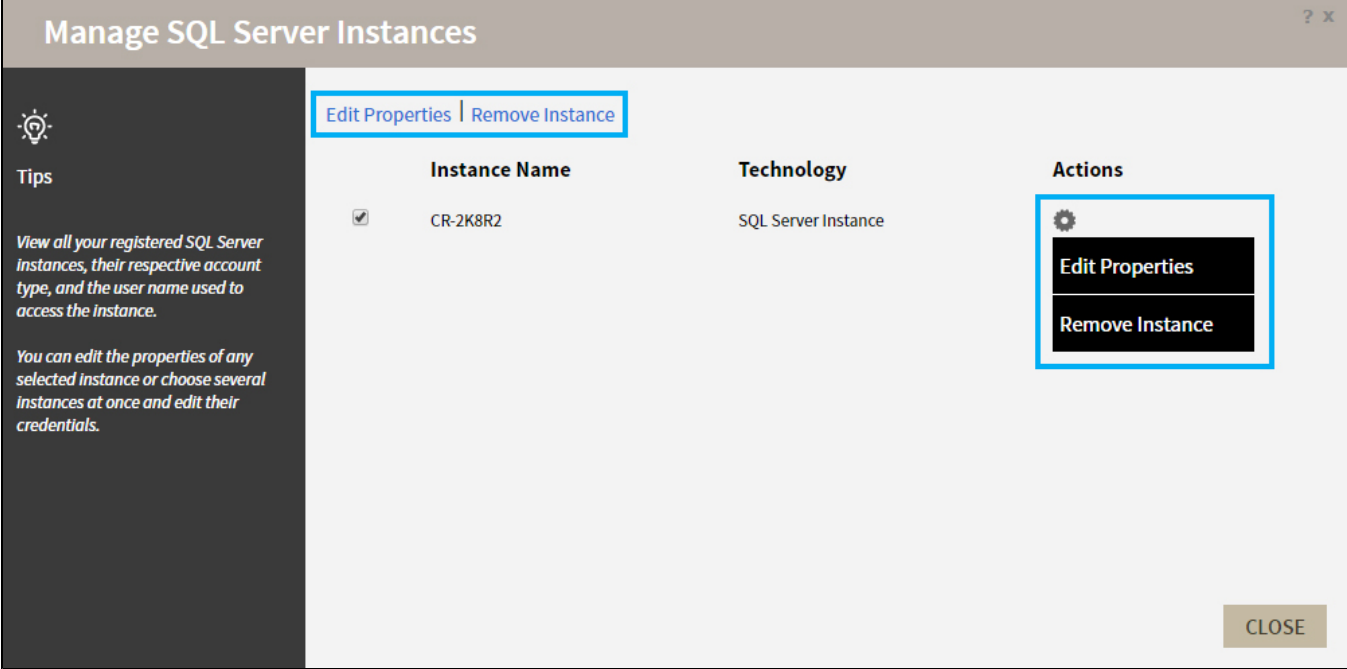

The options available are:

## **Edit Properties**

Allows you to modify the account credentials of a registered instance.

## **Remove Instance**

Allows you to remove an instance from the list of instances monitored by SQL Workload Analysis.

To perform an action, select the instance and click the action you want to perform from the options above the list. You can also click the incomended select the action.

## **[IDERA](#) | [Products](#) | [Purchase](#) | [Support](#) | [Community](#)<sup>|</sup> [Resources](#) | [About Us](#) | [Legal](#)**